# **Migrate from VirtualBox**

## **Migrate Windows 7/10 Virtual Box**

### **(Optional) Preparation**

Cleanup disc space and remove all unnecessary drivers:

- uninstall Virtual Box Guest Additions
- Download and run registry file: [Mergeide.zip](https://pve.proxmox.com/wiki/File:Mergeide.zip)
- Restart VM
- sdelete -z c: d: e:
- Enable ClearPageFileAtShutdown.reg
- Shutdown VM

Now two methods are possible:

#### **Importing only disc**

Fastest method: create Proxmox machine and import vbox hard disc to newly created Proxmox VM.

- Create new Proxmox machine with similar parameters to old one
	- [Windows 10 guest best practices](https://pve.proxmox.com/wiki/Windows_10_guest_best_practices)
	- Remove created Hard Disc (scsi0)
- Import disc images (repeat for all VDI discs)
	- $\circ$  As RAW images with all benefits (compression, thin provisioning, snapshots) or rbd or local-zfs storage:

qm importdisk 701 WIN7 C.vdi local-zfs

21743 MB VDI compacted file occupied 15,2G on ZFS with compression ratio 1.24x ○ As OCOW2 files on every file storage:

qm importdisk 701 WIN7\_C.vdi local -format qcow2

- Connect new discs into machine:
	- qm set 701 --scsi<N> local-zfs:vm-701-disk-<N>,discard=on,size=64G
	- NOTE: discard=on should be enabled for thin provisioned storage to reclaim unused space
- Change SCSI to IDE/SATA:
	- For i440FX machine: Switch SCSI to IDE:

**sed** -i 's/scsi/ide/g' /etc/pve/qemu-server/701.conf

Manually correct numbering conflict with IDE CD-ROM drive \*

For Q35 machine: Switch SCSI to SATA:

**sed** -i 's/scsi/sata/g' /etc/pve/qemu-server/701.conf

- Setup correct boot order
- Add one dummy (small size) hard disc to SCSI controller
- Enable QEMU Guest Agent
- Boot Windows, go to Device Manager and install missing drivers:
	- PCI Simple Communication Controller PCI\VEN1AF4&DEV 1003 –> Virtio console vioserial
	- © Red Hat VirtIO SCSI pass-through controller vioscsi\w7\amd64
	- NetKVM\w7\amd64
	- (PCI\VEN\_1AF4&DEV\_1002) –> VirtIO Balloon Driver Balloon\w7\amd64
	- vm generation id (ACPI/QEMUVGID)
- Shutdown machine
- Switch disc controller from IDE to SCSI. Edit /etc/pve/qemu-server/701.conf
	- o Setup correct boot order

#### **Issues**

Can't create IDE unit 1, bus supports only 1 units Q35 machine has only master IDEs. Use sata0, sata1 and so on.

#### **NOT WORKING: Importing OVA file**

- **Very slow method**, exporting OVA needs to copy all discs into exported and well compressed file.
- In VirtualBox choose "**File**" –> **"Export Appliance"**
	- $\circ$  select to export all network cards and MAC addresses
- Proxmox cannot import OVA files directly. Please unpack it with command

**tar** -xvf WIN7.ova

- After unpacking, manifest file .ovf will be available.
- qm importovf 701 ./WIN7.ovf local-zfs --dryrun --format qcow2
	- WARNING:

warning: unable to parse the VM name in this OVF manifest, generating a default value

o Create account/Login to VMWare page and download [ovftool](https://my.vmware.com/group/vmware/get-download?downloadGroup=OVFTOOL440)

T.B.C without success, more similar issues described here:

- [Export a VirtualBox Machine to VMware](http://www.baconapplications.com/export-a-virtualbox-machine-to-vmware/)
- [How to Convert Virtual Machines from VMware to VirtualBox and Vice Versa](https://www.maketecheasier.com/convert-virtual-machines-vmware-virtualbox/)

From: <https://niziak.spox.org/wiki/>- **niziak.spox.org**

Permanent link: **[https://niziak.spox.org/wiki/vm:proxmox:kvm:windows:migrate\\_from\\_vb](https://niziak.spox.org/wiki/vm:proxmox:kvm:windows:migrate_from_vb)**

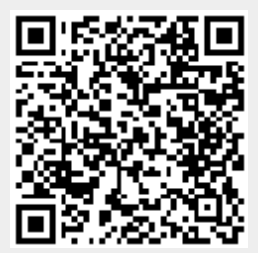

Last update: **2020/10/06 10:12**